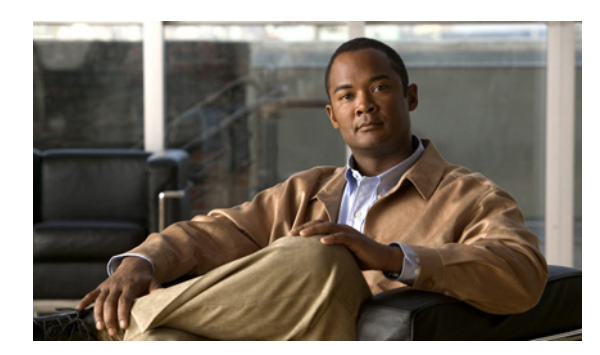

**CHAPTER**

**5**

# 変換マッピングの設定

この章では、トラフィック クラスの定義に使用するパケット値の変換を設定する方法について説明 します。

ここでは、次の内容を説明します。

- **•** [変換マッピングについて\(](#page-1-0)p.5-2)
- **•** [変換マッピングのライセンス要件\(](#page-2-0)p.5-3)
- **•** [変換マッピングの前提条件\(](#page-2-1)p.5-3)
- **•** [注意事項および制約事項\(](#page-2-2)p.5-3)
- **•** [変換マッピングの設定\(](#page-3-0)p.5-4)
- **•** [変換マッピング設定の確認\(](#page-5-0)p.5-6)
- **•** [設定例\(](#page-5-1)p.5-6)

# <span id="page-1-0"></span>変換マッピングについて

変換マッピングは、インターフェイス上のすべてのパケットの QoS フィールドを変更する方式で す。入力側では、トラフィックの分類前、およびその他のアクションの前に、変換マッピングが行 われます。出力側では、トラフィックの分類後、およびその他のアクションの前に、変換マッピン グが行われます。変換マッピングは、パケット フィールドの CoS、DSCP、または IP precedence に、 あるいは内部フィールド廃棄クラスに適用できます。

変換マッピングの設定には階層ポリシー マップを使用します。変換マッピングのポリシー マップ では、変換するフィールド、および変換で適用するポリシー マップを指定します。

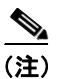

(注) デバイスでは、変換マッピングに対してのみ階層ポリシーがサポートされています。

#### トラフィック アクションのシーケンスにおける変換マッピング

入力トラフィックに対する QoS アクションのシーケンスは次のようになります。

- **1.** キューイングおよびスケジューリング
- **2.** 変換
- **3.** 分類
- **4.** マーキング
- **5.** ポリシング

出力トラフィックに対する QoS アクションのシーケンスは次のようになります。

- **1.** 分類
- **2.** マーキング
- **3.** ポリシング
- **4.** 変換
- **5.** キューイングおよびスケジューリング

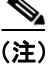

(注) 入力パケットでは、変換がトラフィック アクションの先頭のずっと近くで発生し、それ以降の分 類とポリシングは変更された QoS の値に基づきます。出力パケットでは、変換はトラフィック ア クションの最後で、キューイングおよびスケジューリングの直前に発生します。

# <span id="page-2-0"></span>変換マッピングのライセンス要件

次の表に、この機能のライセンス要件を示します。

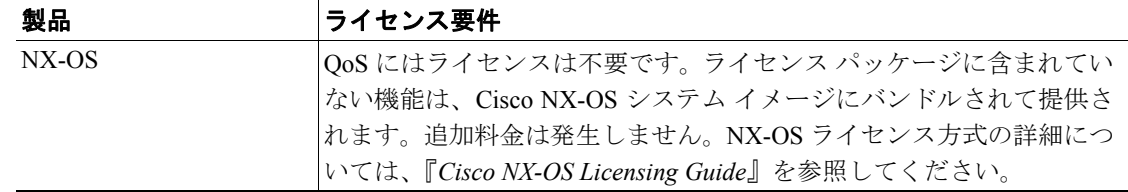

ただし、VDC の使用には Advanced Services ライセンスが必要です。

### <span id="page-2-1"></span>変換マッピングの前提条件

変換マッピングの前提条件は、次のとおりです。

- **•** 第 2 章「MQC の使用」に精通している。
- **•** スイッチにログオンしている。
- 正しい Virtual Device Context (VDC: 仮想デバイス コンテキスト)内にいる。VDC とは、シス テム リソースのセットを論理的に表現したものです。**switchto vdc** コマンドでは VDC 番号を使 用できます。

#### <span id="page-2-2"></span>注意事項および制約事項

変換マッピングを設定する際は、次の注意事項に従ってください。

- **•** 変換マッピングには階層ポリシーを使用します。変換マッピング以外での階層ポリシーの使用 はサポートされていません。
- **•** デバイスでサポートされる階層のレベルは 1 レベルのみです。
- **•** 入力インターフェイス用として最大 14 個のテーブル マップを設定でき、出力インターフェイ ス用として最大 15 個のテーブル マップを設定できます。
- **•** 参照先のポリシー マップを削除する場合は、その前に、そのポリシー マップへの参照をすべ て削除してください。

# <span id="page-3-0"></span>変換マッピングの設定

変換マッピングを設定するには、**class-default** トラフィック クラスを使用してすべてのパケットを キャプチャし、それらのパケットに変換マッピングを適用する、階層ポリシー マップを作成しま す。変換マッピングで適用するポリシー マップを指定するには、**service-policy** コマンドを使用しま す。

変換マッピングを設定する手順は、次のとおりです。

- ステップ **1** 変換マッピングの階層ポリシー内で適用するポリシー マップを作成します。ポリシー マップの設 定については、第 6 章「ポリシングの設定」または第 7 章「キューイングおよびスケジューリング の設定」を参照してください。
- ステップ **2** 変換マッピングの階層ポリシー内で使用するテーブル マップを作成します。テーブル マップの設 定については、「テーブル マップを使用したマーキングの設定」(p.4-14)を参照してください。
- ステップ **3** ここで説明する方法を使用して、変換マッピングの階層ポリシーを設定します。
- ステップ **4** サービス ポリシーをインターフェイスに適用します。インターフェイスへのポリシーの付加につい ては、第 2 章「MQC の使用」を参照してください。

#### コマンドの一覧

- **1. config t**
- **2. policy-map** [**type qos**] [**match-first**] *policy-map-name*
- **3. class class-default**
- **4. set** {**cos** | **discard-class** | **dscp** | **precedence**} {**cos** | **discard-class** | **dscp** | **precedence**} **table** *table-map-name*
- **5. service-policy** [**type qos**] *policy-map-name* [**no-stats**]
- **6. show policy-map** [**type** {**qos** | **queuing**}] [*policy-map-name*]
- **7. copy running-config startup-config**

#### 詳細な手順

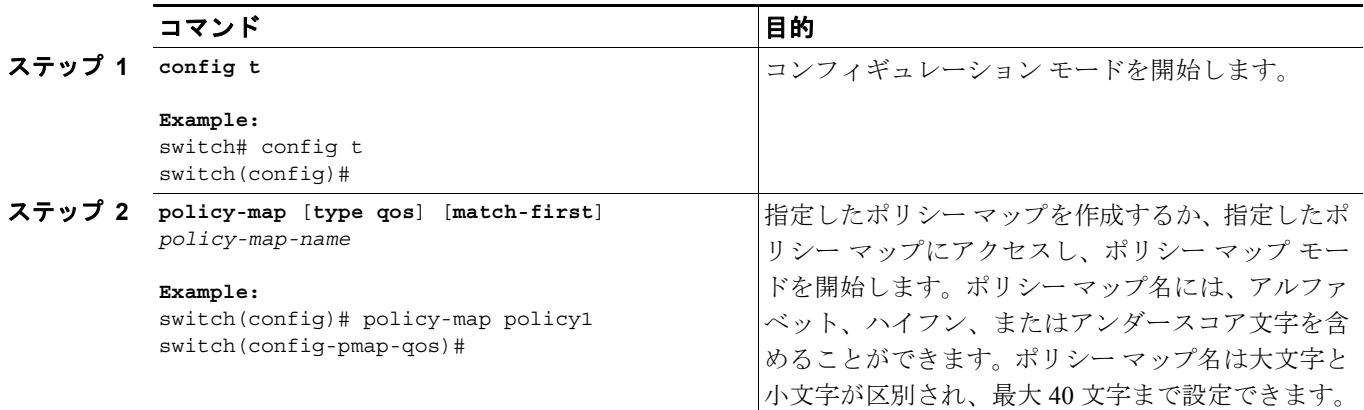

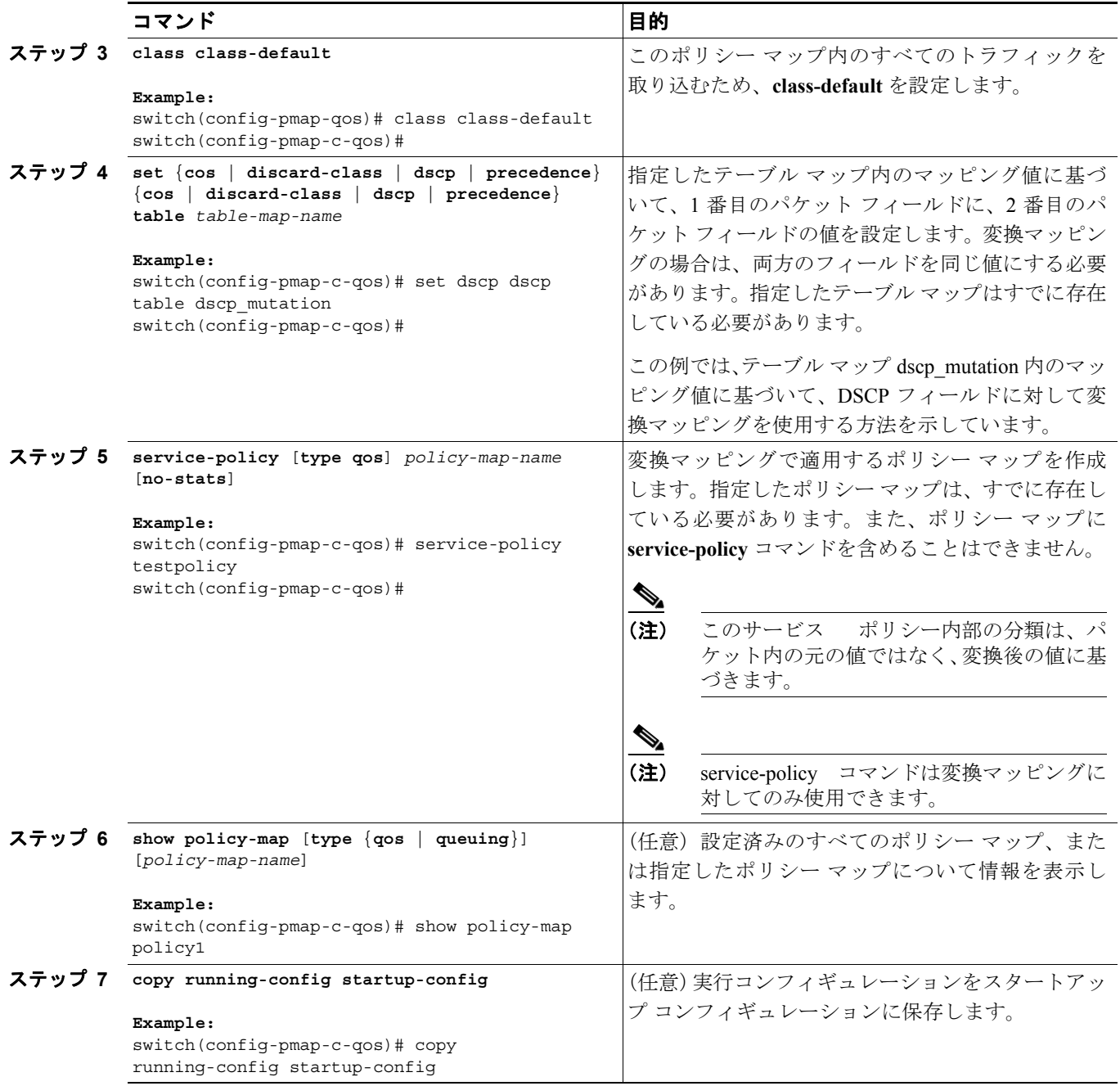

### <span id="page-5-0"></span>変換マッピング設定の確認

変換マッピングの設定情報を表示するには、次の作業のいずれかを行います。

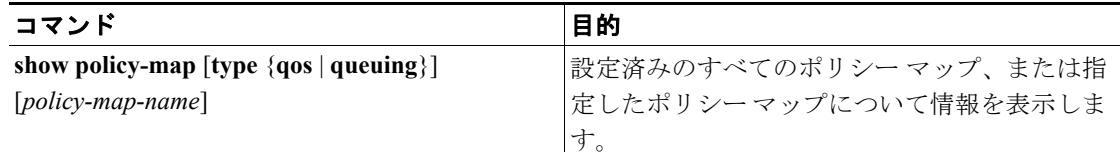

コマンド出力のフィールドの詳細については、『*Cisco NX-OS Quality of Service Command Reference*』 を参照してください。

#### <span id="page-5-1"></span>設定例

次に、変換の設定例を示します。

```
config t
 class-map type qos match-all dscp0-12
  match dscp0-12
 class-map type qos match-all dscp13-60
  match dscp13-60
  table-map mutate_dscp
  default 11
  from 0 to 0
  from 1 to 1
  from 2 to 1
  from 63 to 46
 policy-map type qos child_policy
  class dscp0-12
   police cir 10 mbps bc 200 ms pir 20 mbps be 200 ms conform transmit exceed set 
dscp dscp table cir-markdown-map violate drop
 markdown-map violate drop
 rop
   class dscp13-63
   police cir 20 mbps bc 200 ms pir 40 mbps be 200 ms conform transmit exceed set 
dscp dscp table cir-markdown-map violate drop
 markdown-map violate drop
 rop
   class class-default
   police cir 5 mbps bc 200 ms conform transmit violate drop
 policy-map type qos parent_policy_for_mutation
  class class-default
  set dscp dscp table mutate_dscp
  service-policy type qos child_qos_policy
```